# UF Human Resources

## **USING THE SAP CONCUR MOBILE APP**

The mobile app **Home** screen provides access to trips, requests, receipts, approvals, and more. The mobile app reflects the permissions you have for UF GO. If you have approval permissions in the web version of UF GO, then you can access approvals in the mobile app. To download please see **[Download UF GO Mobile App Instruction Guide](https://training.hr.ufl.edu/instructionguides/ufgo/2_2_Download_UF_GO_Mobile_App.pdf)**.

**Alert!** The delegate function is not available in the mobile app.

#### **SIGN IN**

- 1. Open the SAP Concur app
- 2. Enter your UF email address (ex. *albert.gator@ufl.edu*) and click **Next**
- 3. Tap **Sign in with UF SSO**
- 4. Enter your **UF Username** and **Password** and complete Duo authentication
- 5. Click the **Login** button
- 6. Follow the prompt screens and you will see the **Home** screen You can perform many actions that are normally completed using a computer.

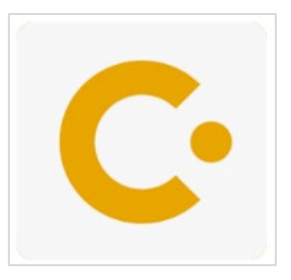

#### **SAP Concur C**  $\mathcal{C}$ ≡ **Expenses:** Manage expenses in Available Expenses **Trips:** View itinerary for upcoming trips Trips **Expenses Reports:** Create, View your trips review, and submit Reports Expenses **Approvals:** Approve Requests List of your expenses and Reports as Financial Approver or Supervisor **Travel Requests:** Create, review, and submit Requests Review and submit your reports **ExpenseIt:** Upload documents Approvals to Available Expenses using Approve items anywhere anytime **Create:** Create an expense the phone's cameraand add receipt Requests Manage your authorizations **Book:** Make airfare, car **Mileage:** Create mileage  $^{+}$ m  $\bullet$  $\bullet$ rental, hotel, rail reservations expense entry Creat Expensel Mileage **Bool**

For a complete list of features, review the [SAP Concur Mobile App –](https://www.concurtraining.com/customers/tech_pubs/MobileDocs/Feature_List_by_Device.pdf) Feature List by Device.

### **MOBILE APP**

# UF Human Resources

#### **ADDITIONAL SETTINGS**

As a user, you can customize your settings using the following options available in the menu.

- **Settings**: Customize settings including security, saving receipts in gallery, notifications, etc.
- **Connected Apps**: Allows you to connect to apps such as Uber and Lyft to upload receipts from travel apps
- **Help**: Currently unavailable
- **Leave Feedback**: Allows user to provide feedback directly to SAP Concur
- **Sign Out**: Sign out from the SAP Concur mobile app
- **TripIt:** Connect to TripIt app directly from the SAP Concur app

**Note:** UF GO will not let you sign in if your device does not have a passcode or if your device has been compromised (modified to remove manufacturer restrictions).

### FOR ADDITIONAL ASSISTANCE

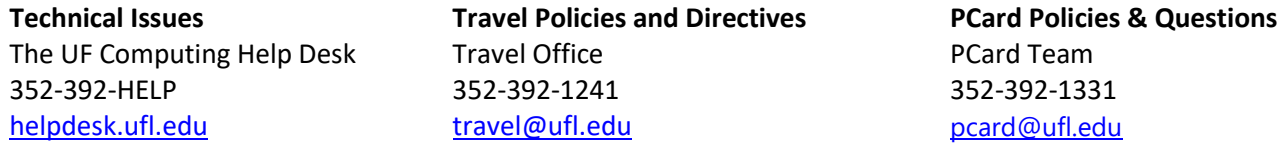